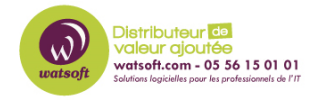

[Base de connaissances](https://watsoft.deskpro.com/kb) > [N-Central](https://watsoft.deskpro.com/kb/n-central) > [Comment créer un dashboard avec les machines](https://watsoft.deskpro.com/kb/articles/comment-creer-un-dashboard-avec-les-machines-nayant-pas-une-application-specifique-dinstallee) [n'ayant pas une application spécifique d'installée ?](https://watsoft.deskpro.com/kb/articles/comment-creer-un-dashboard-avec-les-machines-nayant-pas-une-application-specifique-dinstallee)

## Comment créer un dashboard avec les machines n'ayant pas une application spécifique d'installée ?

Maxime - 2024-05-02 - [N-Central](https://watsoft.deskpro.com/kb/n-central)

Pour créer un dashboard permettant d'afficher toutes les machines qui n'ont pas une application précise et spécifique d'installée, voici ce qu'il faut faire :

1. Il faut dans un premier temps, créer un filtre pour rechercher les machines qui n'ont pas l'application souhaitée d'installée (ici : exemple avec F-Secure)

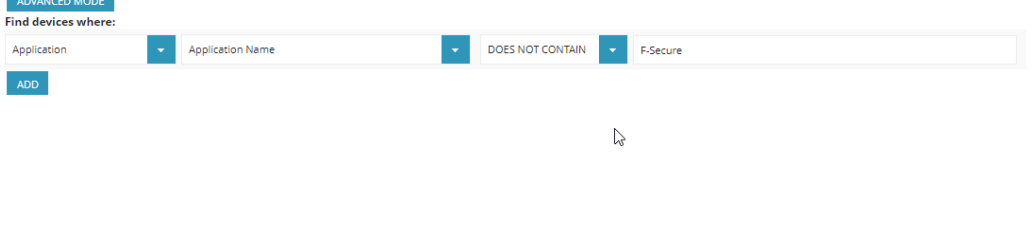

1. Ensuite, il faut créer un dashboard en appliquant ce filtre afin de lister les machines qui n'ont pas "F-Secure"

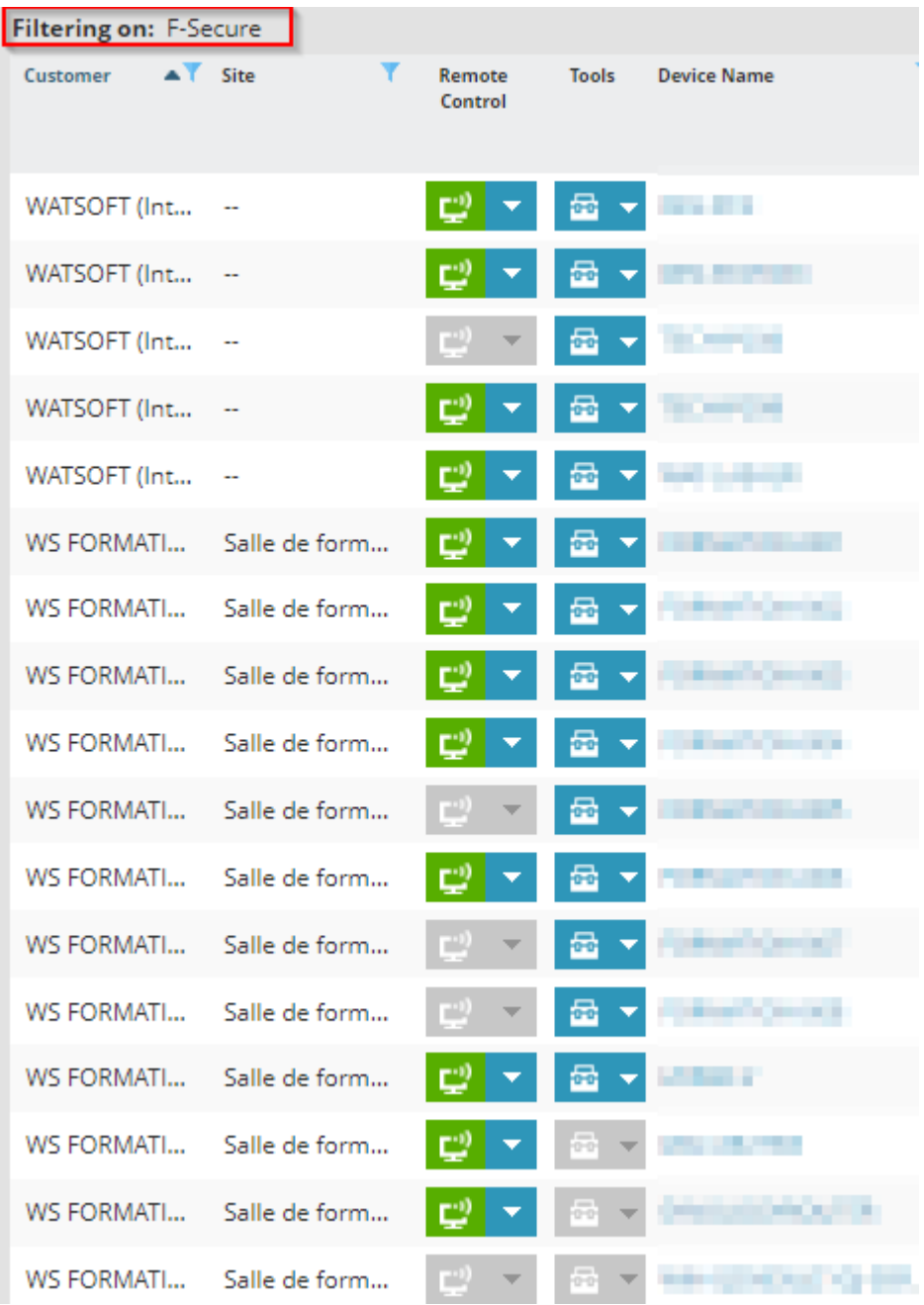